# Release notes v5.8

**Important!** Create a backup copy of your projects and connector repositories before updating to the new version. Projects saved in the new version can't be opened in versions earlier than **5.8**. Also, if your organization uses EasyMorph Server, please make sure that the Server is upgraded to the new version before Desktops.

### A few words from the creators of EasyMorph

This is a major release with many significant additions and improvements, especially for EasyMorph Server. The most notable improvements include:

- A role-based user management system for EasyMorph Server.
- Work automation an automated issue (or ticket) management system as part of Explorer.
- Integration with Zendesk
- Recommendation program in Desktop recommend EasyMorph to someone and get paid!

The new issue/ticket management system is a particularly valuable addition for our customers. It enables a much broader range of automation scenarios than it was previously possible, starting from management of data quality incidents to automated alerts to business process automation (e.g. order processing, payment reconciliation), approval workflows, or any other scenario where automation requires a human to make a judgement and decision before continuing.

| Issi        | les               |   |                                   | See Snoozed   Archived |           |           |           |
|-------------|-------------------|---|-----------------------------------|------------------------|-----------|-----------|-----------|
| + New issue |                   |   |                                   |                        | ✓ Archive | ➡ Forward | () Snooze |
|             | 5 days ago        | Ρ | Bad data in the "CUSTOMERS" table | In progress •          |           | In 7 days | Choose -  |
|             | a few seconds ago | Ċ | New order                         | Action not taken       | •         |           |           |

#### Screenshot 1: Section "Issues".

The new ability to delegate decision-making to a human also enables the use of AI in automations. Frequently, results of AI-generated suggestions must be reviewed, verified, and possibly corrected by a human before acting upon them. The new issue management system now allows doing that conveniently with EasyMorph.

With the addition of issue management and a role-based user system to Server, we're past the equator in our roadmap of making EasyMorph Server a multi-purpose enterprise hyper-automation platform. The next big feature is *task triggers*, planned for release in the next major version. The release also implements a few feature requests posted by our users on the <u>Community forum</u>, such as changing font size in tables, descriptions in Server Links, as well as case-insensitive search in filters in Analysis View.

# Potentially breaking changes

### EasyMorph Server

The new version of EasyMorph Server irreversibly migrates Server configuration files. After upgrading to the new version, it won't be possible to downgrade Server installation to a previous version.

While we thoroughly tested the new version, it introduces many deep changes in the way EasyMorph Server operates. We recommend making a temporary installation of the new version to understand better the new role-based security system. Note that you can always request a trial Server license key by sending a request to <u>sales@easymorph.com</u> for evaluating a new version on a test machine before updating your production installation.

The new user system of EasyMorph Server is backward-compatible. Therefore, installations of EasyMorph Desktop of previous versions are expected to work normally with the new version of EasyMorph Server after updating.

However, the new Server version imposes a few (temporary) limitations:

- Restoring EasyMorph Server configuration files from a backup on a *different* machine is currently not supported (although, it can be restored on the same machine).
- The "cold mirror" redundancy deployment scenario (i.e. two Servers share configuration files on a NAS) is currently not supported. Server configuration files are now encrypted and locked down to a machine and therefore can't be decrypted by another Server.
- Desktop users can't use in Server Link user accounts created in the new Server user management system yet. However, all existing configurations of Server Link in Desktops will keep working without changes before and after updating Desktops to the new version.

These limitations will be removed in v5.8.1. If any of the above is relevant for you, **please wait until v5.8.1** is released.

Besides that, the new version of EasyMorph Server works differently in several cases:

- Administrators must create a user account by logging in using Server Monitor and make themselves a Server administrator in the user settings.
- The common administrator password is deprecated. Administrators must add a password to their individual user accounts and use that password for logging in.

- Administrators no longer can access all spaces with full permissions by default. Instead, administrators, as any other user, must be explicitly permitted to access space by adding their user accounts to the ACL (access control list) of the space settings.
- The Creator role in Catalog is no longer defined by a dynamic license assigned to user. Instead, an equivalent Creator role is created automatically during Server upgrade to v5.8. It also means, that the number of Creators is no longer limited by the number of Professional licenses.

### Column format detection

We have improved the way how format detection works in EasyMorph and how column formats are preserved in project files. This can potentially change workflow behaviour if your workflow logic depends on column formatting – for instance, your workflow exports text files with formatting preserved.

All previously formatted columns will remain formatted in the new version. However, some columns that didn't have formatting may now get it in the following actions:

- Import dataset
- Import from Apache Parquet file
- Import from QVD (EasyMorph now auto-detects dates in dual values).

### What's new

### New connectors

The **Zendesk** connector allows using the new Zendesk actions described below for integration with Zendesk.

### Changes in existing connectors

The **Jira** connector (and actions) can now be used with the on-premises version of Jira (Data Center edition). Use the new "Jira Server" authentication mode for that.

### New actions

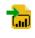

The **Import from Power BI** action allows importing data from Power BI semantic models (aka datasets). The action also allows executing a custom DAX query to import data from Power BI.

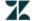

The Import from Zendesk action retrieves tickets from Zendesk and list Zendesk users.

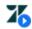

The **Zendesk command** action allows creating, deleting, and updating tickets in Zendesk, e.g. changing ticket's state.

The **Raise issue** action creates a new issue in an Explorer board in EasyMorph Server with the following attachments:

- Server file
- Server folder
- Web link
- Server task (with pre-assigned parameters)
- Catalog asset (with pre-assigned parameters for dynamically computed assets)

The action has a deduplication mechanism that helps avoid accidental creation of multiple identical issues (issues can't be deleted, only archived).

### Changes in existing actions

The **Export dataset** and **Import dataset** actions now support adding and reading *custom properties* in datasets. You can use custom properties to add useful metadata, such as time period or region, to datasets. Such metadata can be quickly read without reading the whole dataset. Note that custom properties are not encrypted, so don't use them for sensitive data.

Also, both actions now write and read EasyMorph-specific *file metadata* such as the name of the project that created the .dset file, the workflow run ID, and the Windows account of the process that created the file. The file metadata is written automatically and allows establishing reliable backtracking required by regulatory compliance in some industries.

The **Create list** action now has a two-column mode in which it creates two columns at once. The action is frequently used for creating various lookup tables and mappings. Previously, that required two sequential actions which wasn't convenient. Now it can be done more conveniently and with one action.

The "List sheets" in the **Excel command** action now has an option to add a column with the sheet's position in the workbook.

The **Export to Excel** action now allows using a parameter to specify the target table or range name.

The **Export to Apache Parquet** action now has a mode to export all columns without explicitly specifying them.

The **Keep/remove columns** action has got an option for failing (or not failing) if the column(s) to remove already doesn't exist.

The **Import from Qlik** action no longer has a limit of 2GB per column vocabulary. It also now reads QVD files significantly faster.

The **Rule** action now doesn't evaluate expressions that shouldn't be evaluated because the condition is or is not true. For instance, it can now be used with the <u>columnexists()</u> function to perform calculations with columns that are not guaranteed to exist. See <u>example</u>.

Two commands of the SharePoint command action now produce additional columns:

The "List files" command produces two more columns:

- Created by
- Modified by

The "List folders" command produces four more columns:

- Created by
- Modified by
- Date created
- Date modified

### Uploading/downloading folders

All actions (except "Amazon command") that work with cloud file services have got commands for uploading and downloading recursively entire *folders* with all the subfolders and files in them. The actions include:

- Google Drive command
- OneDrive command
- Dropbox command
- SharePoint command
- Azure Blob Storage command

### Auto-status in actions

Workflow actions now have an option to automatically produce a status with the standard autogenerated description of the action. The effect is equivalent to using the "Status" action, although in this case, the "Status" action isn't required. The option allows simple addition of indication of the current status of the workflow that is displayed in Launcher and Server tasks, as well as all computed Catalog assets.

Auto-status can be enabled in the common action settings (behind the cogwheel button) that are available for all actions:

| CneDri      | ve command              |             | ÷   |
|-------------|-------------------------|-------------|-----|
| Perform     | a OneDrive command such | Annotate    |     |
| or uploa    | ad a file. More         | Disable     |     |
| Connector   |                         | Warnings    | ►   |
| connector   |                         | Auto-status | 5 🕟 |
| Command     | Download folder         | Help        | F1  |
| Folder path | folder_name             | <u></u>     | •   |

Screenshot 2: The "Auto-status" option in common action settings.

### Miscellaneous

- The data transformation engine of EasyMorph has got a few core-level performance improvements. Now workflows run 5-10% faster, on average.
- The actions that import or parse delimited text or fixed-width text now don't have the limit of 32K characters per text value.
- The actions "Import JSON" and "Parse JSON" now work correctly with JSON property names that contain dots.

## What's new in Desktop

### New Start screen

Based on feedback from people who just started working with EasyMorph Desktop, we've redesigned the Start screen to give it a new, simpler look that is less intimidating and emphasizes our learning resources. We've also added an indicator of difficulty for examples that come pre-installed with EasyMorph.

### Diagram usability improvements

We've made switching to the Diagram View more natural, by zooming out the workspace. The "Diagram" tab has been removed. Instead, you can "zoom out" to the Diagram View by pressing the respective "zoom out" button in the upper-right corner of the workspace.

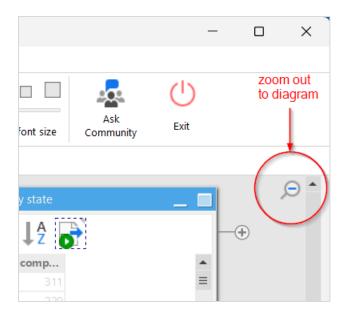

Screenshot 3: The "zoom out" button opens Diagram View.

To switch back, click the "zoom in" button in a table group in the Diagram View.

### Recommendations program

The users of the paid Professional edition can now recommend EasyMorph get paid when EasyMorph is purchased on their recommendation (terms and conditions apply). Recommendations can be registered automatically right from EasyMorph Desktop from the Start screen.

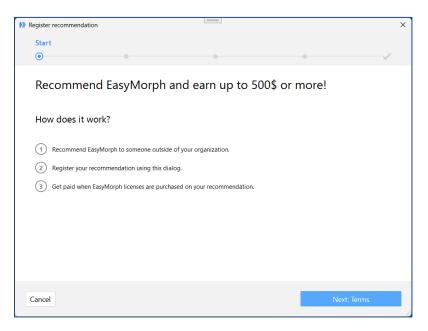

Screenshot 4: The recommendation registration wizard.

The recommendation program is currently not available for the users of the free edition.

### Data grid font size

It's now possible to change font size in the data grid with a slider on the toolbar. This can be handy when, for instance, you do screen-sharing and the image quality isn't great.

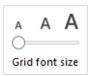

The font size setting also applies to Analysis View.

### Miscellaneous

- File Manager now can upload/download entire folders for locations in Google Drive, OneDrive, SharePoint, Azure Blob Storage, Dropbox.
- The new, faster delimited text parser that is used in actions such as "Import delimited text" is now used by default (previously, you had to opt-in to use it). It's still possible to switch to the old (slower) parser in the application settings. The old parser will be entirely deprecated in a future version.
- Search in filters in the Analysis View is now case-insensitive (it was a frequent feature request).
- It's now possible to add a description to a Server Link. Also, switching between Servers made simpler.
- Explorer boards are no longer accessible in the Desktop. Instead, board links open boards in a web-browser (Server).
- Actions that display a list of cell values now always show them in sorted order. Previously, cell
  values only appeared sorted when their total number didn't exceed 100,000.
- When editing a calculated parameter in the Expression Editor, its name is now shown above the expression instead the generic label "Expression".
- The "Import dataset" action now sets column formatting as it was written in the .dset file.
- Column format detection algorithm has been improved.

# What's new in Server

#### Issues

The issue system is a new cornerstone automation mechanism in EasyMorph. In combination with Explorer boards and Catalog assets, introduced earlier, issues enable business automations not possible in EasyMorph previously. For instance:

- Detect and collaborate on data quality issues
- Generate alerts about business metrics and system health that can be converted into tasks assigned to designated users
- Receive and collaborate on support tickets from internal and external customers
- Reconcile incoming payments with insufficient details

- Build processing pipelines for customer orders placed online or for job applications
- Detect, alert about, and collaborate on suspicious transactions
- Plan and coordinate team work on workflows
- Provide analytical remarks and context for important KPIs

What is an issue? There are multiple ways how one can think of issues. For instance, you can think of them as of an advanced to-do list where each to-do item can be assigned to a person and have a deadline. Or, issues can be viewed as something akin to email messages, where each message has a subject, a text, and various attachments, and can be forwarded from one inbox to another inbox.

Issues can be of different types (e.g. "alert", "request") and can be in different states (e.g., "received", "in progress", "delayed"). Issue types and states are configured in the space settings.

Issues are available as a new section type in Explorer boards. For now, one board can have only one section with a list of issues.

| Issi | les               |   |                                   |                    |           | See Snooz | ed   Archived |
|------|-------------------|---|-----------------------------------|--------------------|-----------|-----------|---------------|
| + N  | ew issue          |   |                                   |                    | ✓ Archive | ➡ Forward | () Snooze     |
|      | 5 days ago        | Ρ | Bad data in the "CUSTOMERS" table | In progress 🔻      |           | In 7 days | Choose -      |
|      | a few seconds ago | Ċ | New order                         | Action not taken 👻 |           |           |               |

#### Screenshot 5: Section "Issues".

Issues can be created in two ways: manually and programmatically. To create an issue manually, add a section "Issues" to a board, and press the "New issue" button.

Alternatively, you can create issues programmatically in a workflow, using the new "Raise issue" action.

Issue *attachments* is arguably the most interesting feature of the issue system. The attachments can be of different types:

- Files and folders in the public folder of the current space
- Web links
- Server tasks with pre-configured parameters
- Catalog assets

The latter, Catalog assets, assumes any asset type, including dynamically computed assets such as computed datasets and computed web links, pre-filtered Tableau and Power BI reports, or workflows. When creating an issue (especially, programmatically), you can attach a computed dataset to the issue, and pre-configure parameters of the asset. An attachment can be opened with a single button click right from the list of issues. For instance, when an issue warns about a data quality problem in a database table, it can have an attachment that in one click immediately opens in Explorer the subset of table rows in question.

Or, if an issue is created for an incoming payment that need to be matched with an invoice (i.e. reconciled), with one click you can open an attached computed dataset that contains all the open invoices with the matching invoice amount.

In a similar fashion, you can attach *workflows* to issues, for instance to approve or reject requests, push data (as pre-configured workflow parameters) into a web API, or continue processing orders in another system.

Finally, issues that have been processed or are no longer necessary can be *archived*. Note that issues are created permanently and can't be deleted, only archived.

### New role-based user management system

Previously, EasyMorph Server didn't have the concept of a *user*. Users could be authorized either by a shared password, or using a Windows identity verified via Active Directory.

In this version, the Server receives a fully-featured role-based user management system, where *user accounts* can be created right in EasyMorph Server and used for authentication and authorization.

Access permissions are managed via *user roles*. Each role has a configurable set of permissions (see below).

| Edit role                                                                               |             |  |  |  |
|-----------------------------------------------------------------------------------------|-------------|--|--|--|
| Default                                                                                 |             |  |  |  |
| This is a regular role that allows accessing the space.                                 |             |  |  |  |
| Repository permissions for Desktop users<br>Read connectors                             |             |  |  |  |
| Create, edit and delete connectors                                                      |             |  |  |  |
| Copy connectors to clipboard                                                            |             |  |  |  |
| Explorer permissions                                                                    |             |  |  |  |
| Create static assets                                                                    |             |  |  |  |
| Create computed assets                                                                  |             |  |  |  |
| Tasks permissions                                                                       |             |  |  |  |
| See and run tasks                                                                       |             |  |  |  |
| <ul> <li>Edit task settings (except project path)</li> </ul>                            |             |  |  |  |
| Change project path in task settings                                                    |             |  |  |  |
| Note: Scheduled tasks are always executed under the System user (with the Default role) |             |  |  |  |
| File permissions                                                                        |             |  |  |  |
| Download files                                                                          |             |  |  |  |
| Upload and delete files                                                                 |             |  |  |  |
| See, hide, and unhide hidden folders                                                    |             |  |  |  |
|                                                                                         | Cancel Save |  |  |  |

Screenshot 6: Permissions of a user role.

A user can have multiple roles. In this case, their effective permissions are combined.

User roles can be of two types: regular roles, and extension roles. The extension roles are supplementary. They don't provide access to space, but can extend effective permissions when applied in a combination with a regular role.

Also, in previous version a Server space could have only one authentication mechanism – either a shared password, or Active Directory, or require no authentication at all. In the new version, any space can have any combination of user authentication mechanisms supported by the Server and enabled by the Server license.

The user accounts can also be linked to *external identities* from multiple identity providers such as Active Directory (support for a few more identity providers, such as Microsoft and Google, will be added later). Having an external identity linked to a Server user allows the user to log into the Server using an external account in Active Directory (currently) or Microsoft or Google (in the future).

To understand better the new role-based user account system of EasyMorph Server, see the EasyMorph Server Administrator Guide that comes with the Server installer.

### New Catalog asset: Power BI report

The Explorer has got a new asset type: **Power BI report**. You can hyperlink to Power BI from dataset assets in Explorer or directly from issues. When linking a Power BI report asset, the value of the clicked dataset cell in EasyMorph becomes a filter in Power BI.

### Miscellaneous

- The EasyMorph Server Administrator Guide has been rewritten to accommodate the recent additions to the Server
- The login page has a new look
- Search in filters in the Analysis View is now case-insensitive

### Previous release notes

Link: Release notes for v5.7.3